#### 정보수정 방법에 대해 안내드립니다

#### 1 교수, 연구원 또는 박사학위를 소지하고 계신 분은,

 한국연구재단의 연구업적 통합정보시스템(http://www.kri.go.kr)의 "기본정보"에서"타기관 정보제공 →국가기관"을 선택하시면 됩니다. 국가인재DB

홈페이지 접속 → 로그인 → 연구업적 → 연구업적등록 → 기본정보 → 수정 → 타기관 정보제공(국가기관)

kri

※ 재단과 정보공유 협약을 맺은 기관은 대학내 연구업적관리시스템에서 직접 동의하시면 됩니다. KRI와 연계 여부는 www.kri.go.kr의『사업소개-협정체결기관』에서 확인하실 수 있습니다.

## 2 본인정보를 직접 수정하시려면,

국가인재데이터베이스 홈페이지(http://www.hrdb.go.kr)에 접속하셔서 로그인하시면 본인 정보를 등록 또는 수정하실 수 있습니다.

※ 자세한 방법은 본 안내자료 안쪽면을 참고하시기 바랍니다.

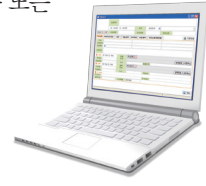

#### 3 서식파일은 Email, Fax 또는 우편으로…

국가인재데이터베이스 홈페이지(http://www.hrdb.go.kr) 첫화면의 왼쪽 메뉴에 서식 파일이 있습니다. 여기에 작성하셔서 아래로 보내주시면 됩니다.

메일 : hrdb@korea.kr 팩스 : 02-2100-6589 주소 : (우 110-760) 서울시 종로구 세종대로 209 (세종로, 정부서울청사), 인사혁신처 국가인재DB 담당자 문의 : 이용방법 02-2100-6935 정보확인 02-2100-6936~6940

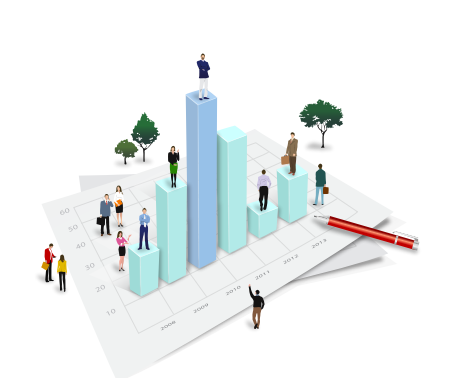

2014년 12월 현재 국가인재DB 등록자 252,455명

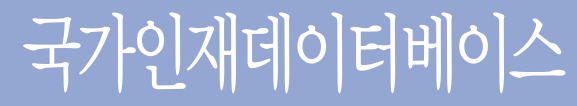

Human Resources Database

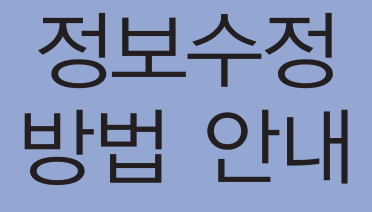

### 귀하의 인물정보를 업데이트 해 주세요!

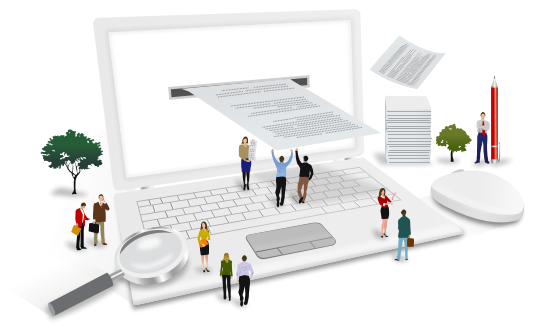

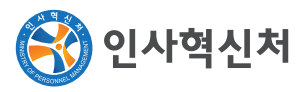

국가인재데이터베이스에 관해 궁금한 점이 있으시면 언제든 아래 연락처로 문의하시면 됩니다.

인사혁신처 인재정보담당관실 Tel. 02-2100-6935~6940, Fax. 02-2100-6589 E-mail. hrdb@korea.kr

#### 소개합니다

#### 국가인재데이터베이스는

대한민국 정부가 주요 직위에 대한 인선 시 객관적 자료를 토대로 적합한 인재를 발굴ᆞ임용하기 위하여 공직후보자에 대한 정보를 수집하고 관리하는 국가인물정보관리 시스템입니다.

국가인재DB에 등록되어 있는 귀하의 정보는 관련법규\*에 따라 엄격하게 관리ᆞ보호되며, 원하시는 경우 언제든지 폐기를 요구 하실 수 있습니다.

#### Ⅰ관련법규Ⅰ

ᆞ국가공무원법(19조의3) ᆞ공직후보자의 수집 및 관리에 관한 규정 (대통령령) ᆞ개인정보보호법 ᆞ국가인재데이터베이스 지침 (인사혁신처 예규)

#### 국가인재데이터베이스에 등록되면

중앙행정기관, 지방자치단체, 공공기관에서 인사상 목적으로 인사혁신처에 공직후보자 정보를 요청하면, 인사혁신처는 국가 인재DB를 통해 적격자를 찾아 추천\*하게 됩니다.

#### Ⅰ추천 범위Ⅰ

- ᆞ정무직공무원, 개방형직위, 공모직위, 책임운영기관장,
- 공공기관 임원 등 인선
- ᆞ각종 정부위원회 위원 위촉

#### $66$ 국가인재DB에 등록된 귀하의 인물

정보를 업데이트 해 주세요  $52$ 

지금 국가인재DB를 방문하여 귀하의 정보를 확인해 주시고, 최신정보로 수정해 주시기 바랍니다.

귀하의 전문 지식과 폭넓은 경험이 유용하게 쓰일 수 있는 기회가 될 것입니다.

직접 수정하실 수 있습니다

국가인재데이터베이스 홈페이지 주소는 http://www.hrdb.go.kr 입니다.

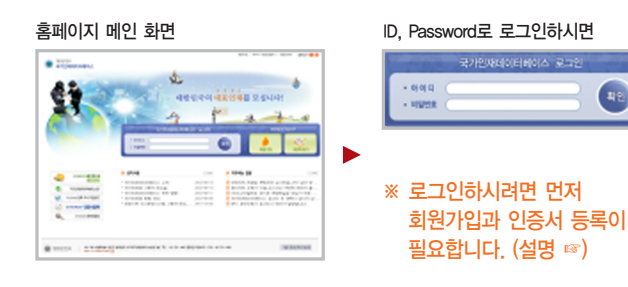

#### 등록된 본인 정보를 확인 또는 수정하실 수 있습니다.

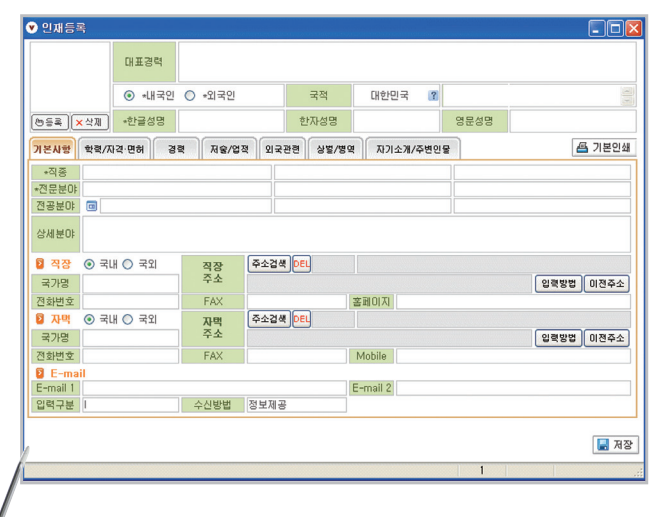

### 처음 로그인에 필요한 절차입니다

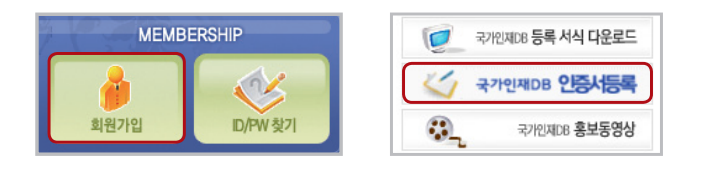

# 1. 회원가입

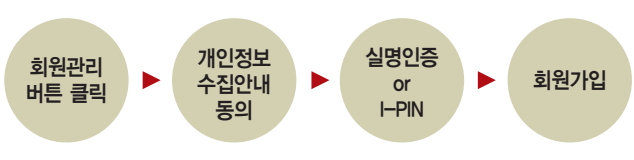

Ⅰ회원관리 항목Ⅰ

 $\overline{\mathbf{H}}$ 

ᆞ사용자명, ID(6~12자리), PW(영문자, 숫자, 특수문자 3가지조합 9~12자리), 유선전화, 이동전화, 이메일

ᆞ회원가입 후 로그인을 위해 반드시 공인 인증서 등록 필요

#### 2. 인증서 등록

Ⅰ인증서 등록 안내Ⅰ

인증서등록 버튼 클릭

로그인 ID/PW입력

ᆞ국가인재DB 등록 정보를 확인하기 위하여 ID/PW 로그인 후

3. 국가인재DB 로그인

▶

ᆞ공인인증서는 시중 은행에서 발급된 것으로 한번만 등록하시면 됩니다.

인증서  $\overline{$ 선택 · 등록

나의정보관리 화면 접속

※ 단 인증서 만료시 재등록 필요

공인인증서 인증이 필요합니다.

회원정보 확인

인증서 선택ᆞ승인

▶